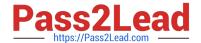

# PL-300<sup>Q&As</sup>

Microsoft Power BI Data Analyst

## Pass Microsoft PL-300 Exam with 100% Guarantee

Free Download Real Questions & Answers PDF and VCE file from:

https://www.pass2lead.com/pl-300.html

100% Passing Guarantee 100% Money Back Assurance

Following Questions and Answers are all new published by Microsoft
Official Exam Center

- Instant Download After Purchase
- 100% Money Back Guarantee
- 365 Days Free Update
- 800,000+ Satisfied Customers

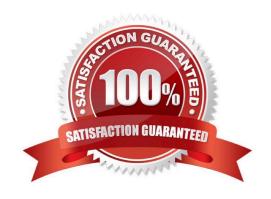

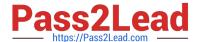

#### **QUESTION 1**

#### **HOTSPOT**

You are creating a line chart in a Power BI report as shown in the following exhibit.

Prior Year Employee Count By Month

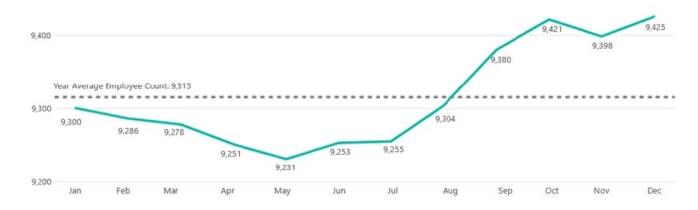

Use the drop-down menus to select the answer choice that completes each statement based on the information presented in the graphic.

NOTE: Each correct selection is worth one point.

Hot Area:

#### **Answer Area**

The dashed line representing the Year Average Employee Count was created by using [answer choice]

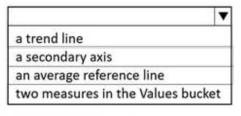

To enable users to drill down to weeks or days, add the Weeks and Days field to the [answer choice] bucket.

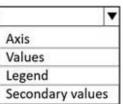

Correct Answer:

## https://www.pass2lead.com/pl-300.html

2024 Latest pass2lead PL-300 PDF and VCE dumps Download

### **Answer Area**

The dashed line representing the Year Average Employee Count was created by using [answer choice]

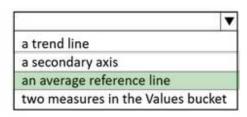

To enable users to drill down to weeks or days, add the Weeks and Days field to the [answer choice] bucket.

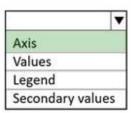

Reference: https://docs.microsoft.com/en-us/power-bi/transform-model/desktop-analytics-pane https://sqldusty.com/2015/10/14/drill-down-with-power-bi-visualizations/

#### **QUESTION 2**

You have a Power B1 report that contains three pages named Page1, Page2, and Page3. All the pages have the same slicers. You need to ensure that all the filters applied to Page1 apply to Page1 and Page3 only. What should you do?

- A. Sync the slicers on Page1 and Page3
- B. On each page, modify the interactions of the slicer.
- C. Enable visibility of the slicers on Page1 and Page3. Disable visibility of the slicer on Page2.

Correct Answer: A

#### **QUESTION 3**

**HOTSPOT** 

You have the Power Bi dashboard shown in the Dashboard exhibit (Click the Dashboard tab.)

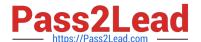

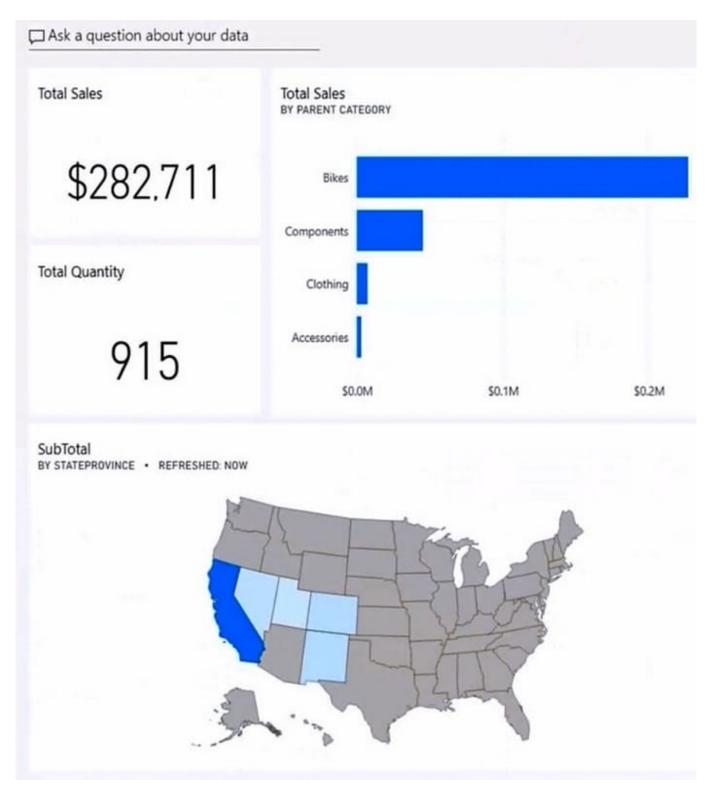

You need to ensure that when users view the dashboard on a mobile device, the dashboard appears as shown in the Mobile exhibit. (Click the Mobile tab.)

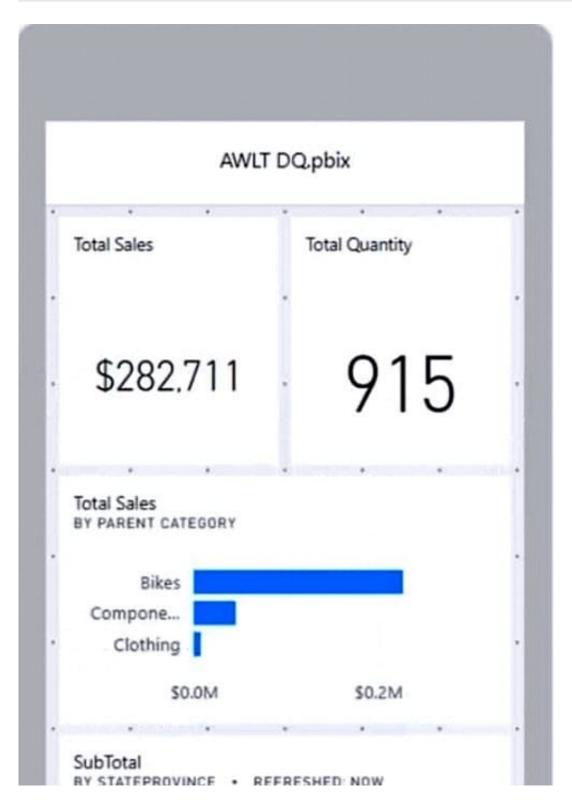

What should you do? To answer, select the appropriate options m the answer area NOTE: Each correct selection is worth one point.

Hot Area:

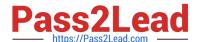

## **Answer Area**

Update the layout in the:

Dashboard mobile layout

Dashboard web layout

Report mobile layout

Resize and move:

The SubTotal map tile

The Total Sales and Total Quantity tiles

The Total Sales by Parent Category tile

Correct Answer:

## **Answer Area**

Update the layout in the:

Dashboard mobile layout

Dashboard web layout

Report mobile layout

Resize and move:

The SubTotal map tile

The Total Sales and Total Quantity tiles

The Total Sales by Parent Category tile

#### **QUESTION 4**

You have a report in Power BI named report1 that is based on a shared dataset.

You need to minimize the risk of data exfiltration for report1. The solution must prevent other reports from being affected.

What should you do?

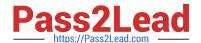

## https://www.pass2lead.com/pl-300.html

2024 Latest pass2lead PL-300 PDF and VCE dumps Download

A. Clear Allow recipients to share your dashboard and Allow users to build new content using the underlying datasets for the dataset.

- B. Select the Allow end users to export both summarized and underlying data from the service or Report Server Export data option for the report.
- C. Select the Don\\'t allow end users to export any data from the service or Report Server Export data option for the report.
- D. Apply row-level security (RLS) to the shared dataset.

Correct Answer: C

#### **QUESTION 5**

You have a Microsoft Excel file in a Microsoft OneDrive folder.

The file must be imported to a Power Bi dataset

You need to ensure that the dataset can be refreshed in powefbi.com.

Which two connectors can you use to connect to the file? Each correct answer presents a complete solution.

NOTE: Each correct selection is worth one point.

- A. Text/CSV
- B. Folder
- C. Excel Workbook
- D. SharePoint folder
- E. Web

Correct Answer: DE

Copy and edit Path of the Excel file then use "Web" Connector: Option E

-

Copy and edit Path of the OneDrive folder then use "Sharepoint Folder" connector: Option D Source: https://www.youtube.com/watch?v=GGHbbg6yi-A

Latest PL-300 Dumps

PL-300 VCE Dumps

PL-300 Study Guide